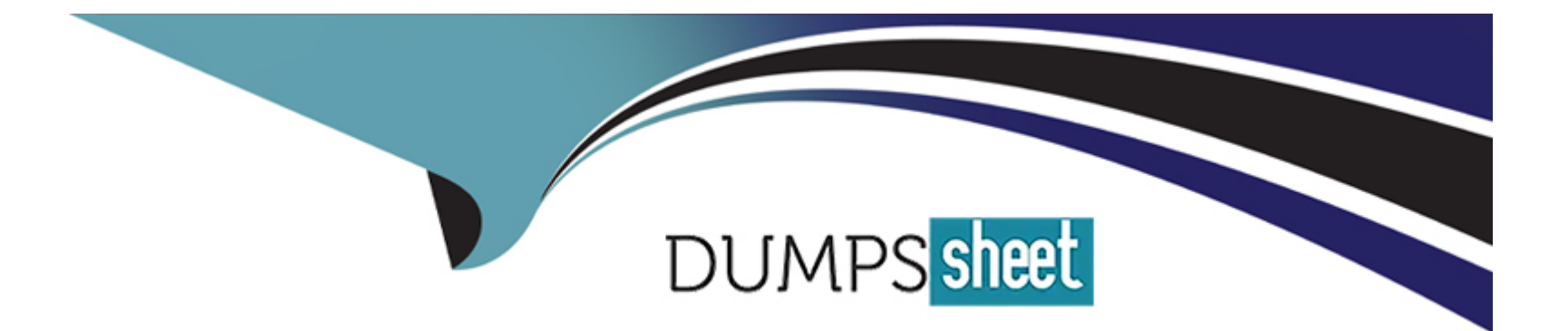

# **Free Questions for C\_TADM\_23 by dumpssheet**

# **Shared by Herman on 12-12-2023**

**For More Free Questions and Preparation Resources**

**Check the Links on Last Page**

# **Question 1**

#### **Question Type: MultipleChoice**

Which work process types can create spool requests? Note: There are 2 correct answers to this question.

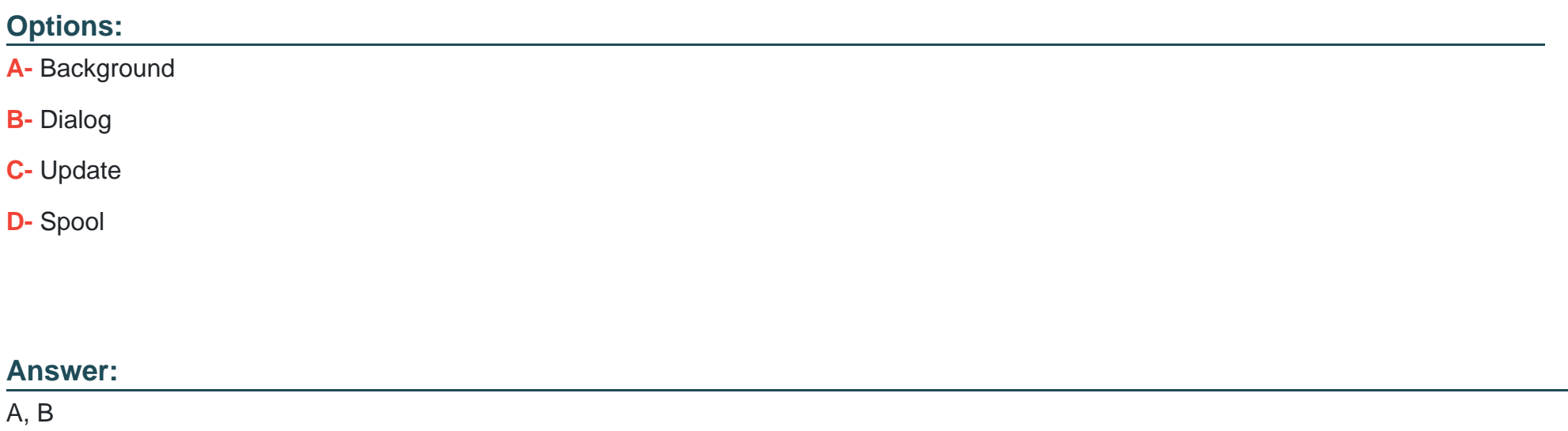

### **Explanation:**

A spool request is a document that contains the data to be printed by the SAP system. A spool request can be created by different types of work processes, depending on the type of print request. A work process is a component of the SAP system that executes a specific

task. The following work process types can create spool requests:

Background: A background work process executes programs that run in the background without user interaction. For example, a background work process can create a spool request for a scheduled report or a batch job.

Dialog: A dialog work process executes programs that run in the foreground with user interaction. For example, a dialog work process can create a spool request for a print request that is triggered by a user action, such as clicking a print button or choosing a menu option. The other work process types do not create spool requests, but they may perform other functions related to the printing process. For example:

Update: An update work process executes programs that update the database asynchronously after a dialog work process has completed. For example, an update work process can update the status of a spool request or an output request after they have been processed by the spool system.

Spool: A spool work process executes programs that transfer the spool requests from the TemSe Data Store to the output devices. For example, a spool work process can format the spool requests according to the device type and send them to the host spooler or the external output management system.Reference: [SAPTEC], Unit 3: SAP System Architecture, Lesson: Work Processes, Slide 5-7; [ADM100], Unit 3: SAP System Architecture, Lesson: Work Processes, Slide 5-7; [SAPTEC], Unit 5: Background Processing, Lesson: Printing, Slide 4-5; [ADM100], Unit 5: Background Processing, Lesson: Printing, Slide 4-5.

# **Question 2**

**Question Type: MultipleChoice**

You want to create an ABAP task list in a development system to transport it to the production system.

What must you do?

Note: There are 2 correct answers to this question.

### **Options:**

**A-** Assign the task list to a customizing transport request.

- **B-** Assign the task list to a package
- **C-** Assign the task list to a workbench transport request.
- **D-** Activate the task list.

#### **Answer:**

B, D

### **Explanation:**

An ABAP task list is a sequence of ABAP tasks that can be executed automatically or manually in an SAP system. An ABAP task can be a function module, a method, or a report that performs a specific action. To create an ABAP task list in a development system and transport it to the production system, you need to do the following:

Assign the task list to a package. A package is a container for development objects that belong to the same application or software component. By assigning the task list to a package, you enable the transport of the task list along with its dependent objects to other systems.

Activate the task list. Activation is the process of generating the executable code and metadata of the task list and storing them in the database. Only activated task lists can be executed or transported to other systems. You do not need to assign the task list to a customizing or a workbench transport request, as these are different types of transport requests that are used for different purposes. A customizing transport request is used to transport configuration changes that are made in the Customizing IMG. A workbench transport request is used to transport development objects that are created or changed in the ABAP Workbench. A task list is neither a configuration change nor a development object, but a sequence of ABAP tasks that can be executed in any system.Reference: [TADM12], Unit 5: Software Logistics, Lesson: ABAP Task Manager for Lifecycle Management Automation, Slide 5-7; [ADM100], Unit 5: Background Processing, Lesson: ABAP Task Manager for Lifecycle Management Automation, Slide 5-7.

# **Question 3**

#### **Question Type: MultipleChoice**

When restarting an Additional Application Server instance, which profiles are evaluated? Note: There are 2 correct answers to this question.

#### **Options:**

**A-** Default profile

**B-** Instance profile of the Additional Application Server

**C-** Instance profile of the Primary Application Server

**D-** Instance profile of the Central Services instance

#### **Answer:**

A, B

# **Explanation:**

When restarting an Additional Application Server (AAS) instance, the system evaluates the following profiles in the following order:

The default profile, which contains global parameters that apply to all instances of the SAP system. The default profile is located in the /usr/sap/<SID>/SYS/profile directory of the central instance host.

The instance profile of the AAS instance, which contains instance-specific parameters that override the default profile. The instance profile is located in the /usr/sap/<SID>/SYS/profile directory of the AAS instance host. The instance profile of the Primary Application Server (PAS) and the instance profile of the Central Services (CS) instance are not relevant for the AAS instance, as they contain parameters that apply only to their respective instances.Reference: [SAPTEC], Unit 3: SAP System Architecture, Lesson: SAP System Configuration, Slide 8-10; [ADM100], Unit 3: SAP System Architecture, Lesson: SAP System Configuration, Slide 8-10.

# **Question 4**

#### **Question Type: MultipleChoice**

Which of the following is a command line tool to start or stop SAP systems and SAP instances?

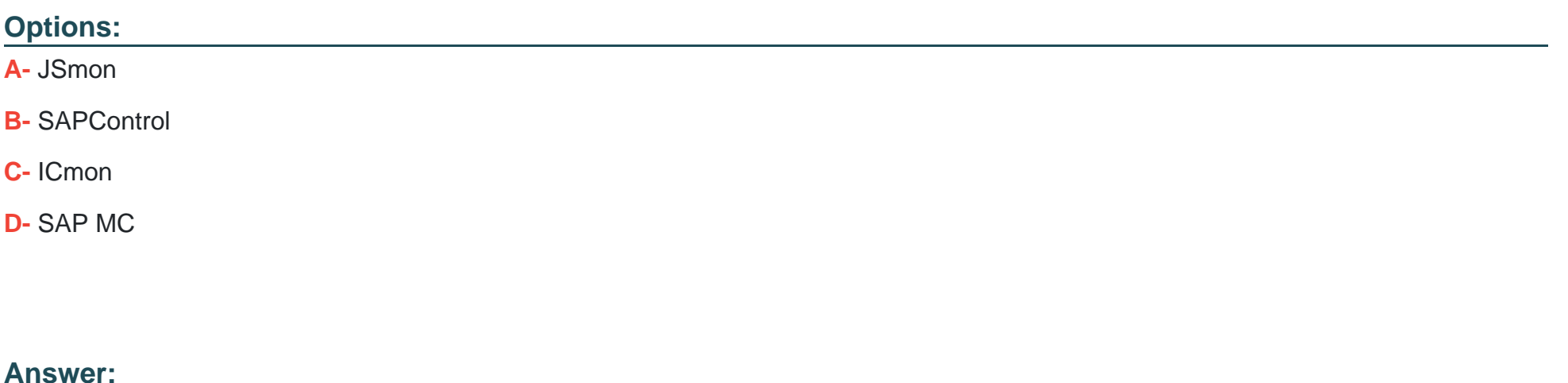

B

### **Explanation:**

SAPControl is a command line tool that can be used to start or stop SAP systems and SAP instances. It can also perform other administrative tasks such as querying the status, configuration, and logs of SAP systems and SAP instances. SAPControl communicates with the sapstartsrv process on each host of an SAP system. SAPControl can be executed locally or remotely via HTTP or HTTPS

protocols.Reference:SAPTEC - Technology Fundamentals of SAP S/4HANA and SAP Business Suite, Unit 2: Starting and Stopping SAP Systems, Lesson: Starting and Stopping SAP Systems

# **Question 5**

**Question Type: MultipleChoice**

Which operating system process initiates the start procedure of an AS Java-based SAP system instance?

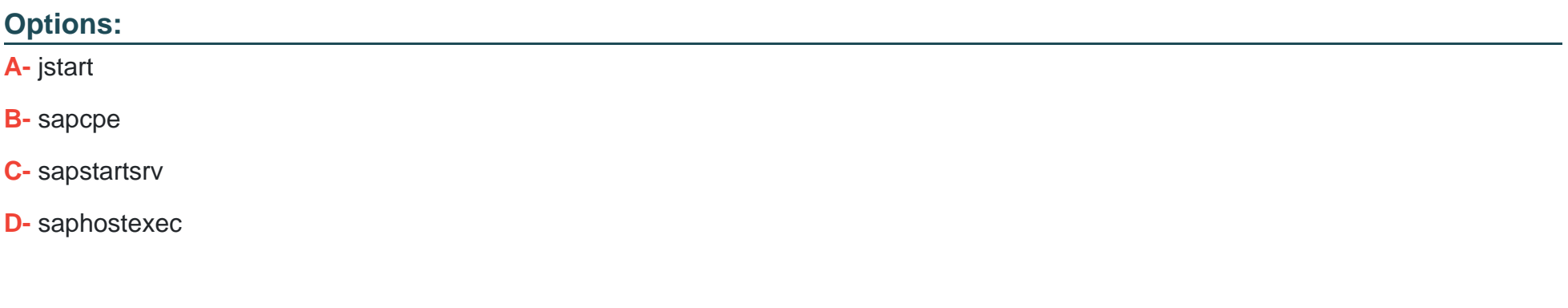

#### **Answer:**

C

### **Explanation:**

The sapstartsrv process is responsible for starting and stopping SAP systems and SAP instances. It also provides a web service interface for remote administration and monitoring of SAP systems. The sapstartsrv process runs on each host of an SAP system and communicates with the SAP Host Agent (saphostexec) process. The sapstartsrv process can be controlled by the command line tool SAPControl or the graphical tool SAP Management Console (SAP MC).Reference:SAPTEC - Technology Fundamentals of SAP S/4HANA and SAP Business Suite, Unit 2: Starting and Stopping SAP Systems, Lesson: Starting and Stopping SAP Systems

# **Question 6**

**Question Type: MultipleChoice**

Which steps are mandatory to configure an AS ABAP-based SAP system for outbound mail? Note: There are 2 correct answers to this question.

### **Options:**

**A-** Maintain the default domain (transaction SCOT).

**B**- Create a system user with authorization profile SA\_SCON (transaction SU01).

**C-** Maintain and activate the SAPconnect node in the ICF (transaction SICF)

**D-** Maintain and activate an SMTP node (transaction SCOT).

#### **Answer:**

A, D

# **Explanation:**

To configure an AS ABAP-based SAP system for outbound mail, you need to perform the following steps:

Maintain and activate an SMTP node in transaction SCOT. This node defines the connection parameters and the authentication data for the SMTP server that will send the mails to the recipients.

Maintain the default domain in transaction SCOT. This domain is used to complete the email addresses of the recipients if they are not fully qualified.

Optionally, you can also maintain the sender addresses, the address areas, and the output formats for the outbound mails in transaction SCOT. The other options are not mandatory for the outbound mail configuration. You do not need to create a system user with authorization profile SA\_SCON, as this profile is only required for the administration of SAPconnect. You do not need to maintain and activate the SAPconnect node in the ICF, as this node is only required for the inbound mail processing.Reference: [ADM103], Unit 5: Communication and Integration Technologies, Lesson: SAPconnect, Slide 8-12; [SAPTEC], Unit 4: User Administration, Lesson: Authorizations, Slide 9.

# **Question 7**

#### **Question Type: MultipleChoice**

In an AS ABAP-based SAP system you have triggered a test print and you notice that no spool request has been generated.

What does SAP recommend you check to analyze the issue?

### **Options:**

- **A-** Developer traces of the spool work processes
- **B-** Assignment of device type to output device
- **C-** Transaction Dumps (ST22) and Application Log (SLG1)
- **D** The log of the host spooler on the corresponding host

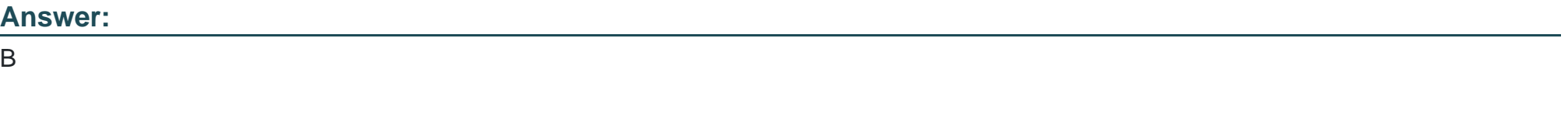

### **Explanation:**

A test print is a function that allows you to check the connection between the SAP system and the output device. If no spool request has been generated, it means that the test print was not sent to the spool system. One possible reason for this is that the device type of the output device is not compatible with the format of the test print. Therefore, you should check the assignment of the device type to the output device in transaction SPAD. The other options are not relevant for analyzing the issue, as they are related to the spool work processes, the application errors, and the host spooler, which are involved in the later stages of the printing process.Reference: [ADM100], Unit 5: Background Processing, Lesson: Printing, Slide 6-7; [SAPTEC], Unit 5: Background Processing, Lesson: Printing, Slide 6-7.

To Get Premium Files for C\_TADM\_23 Visit

[https://www.p2pexams.com/products/c\\_tadm\\_2](https://www.p2pexams.com/products/C_TADM_23)3

For More Free Questions Visit [https://www.p2pexams.com/sap/pdf/c-tadm-2](https://www.p2pexams.com/sap/pdf/c-tadm-23)3